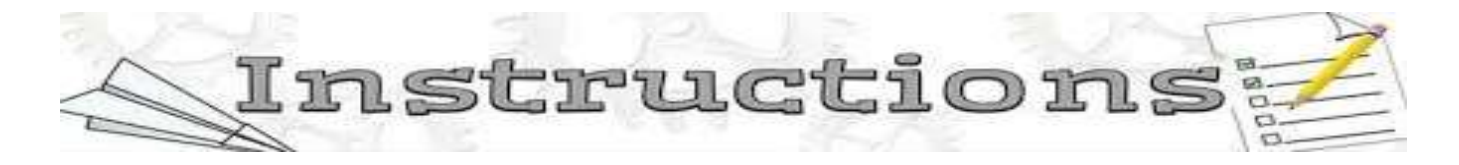

Step 1: Purchase application form online through SCDL websi[te http://www.scdl.net/applyonline.](http://www.scdl.net/applyonline) Click below the Program tab and select the desired program.

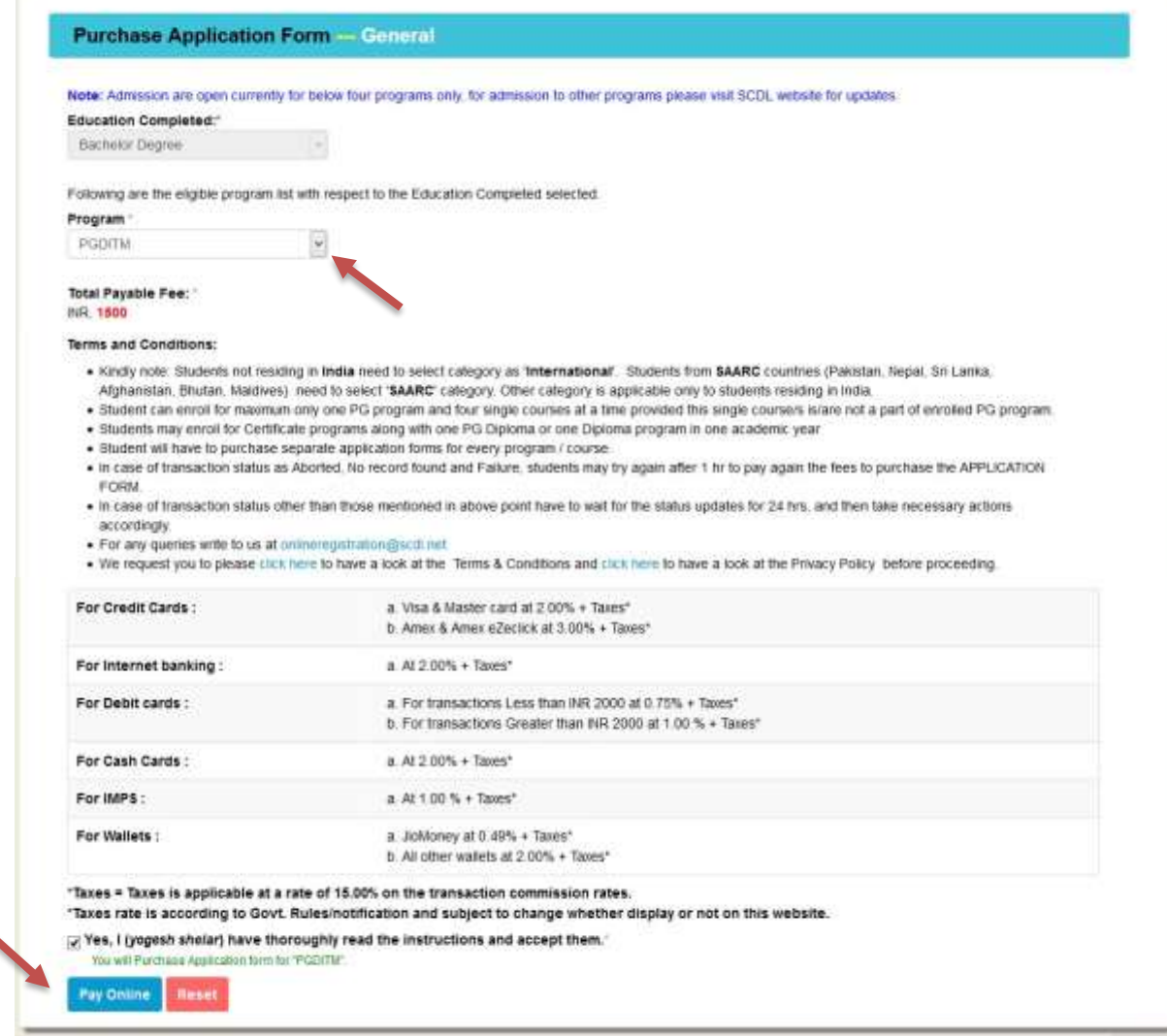

Step 2: Select the appropriate payment option to pay online and purchase the application form.

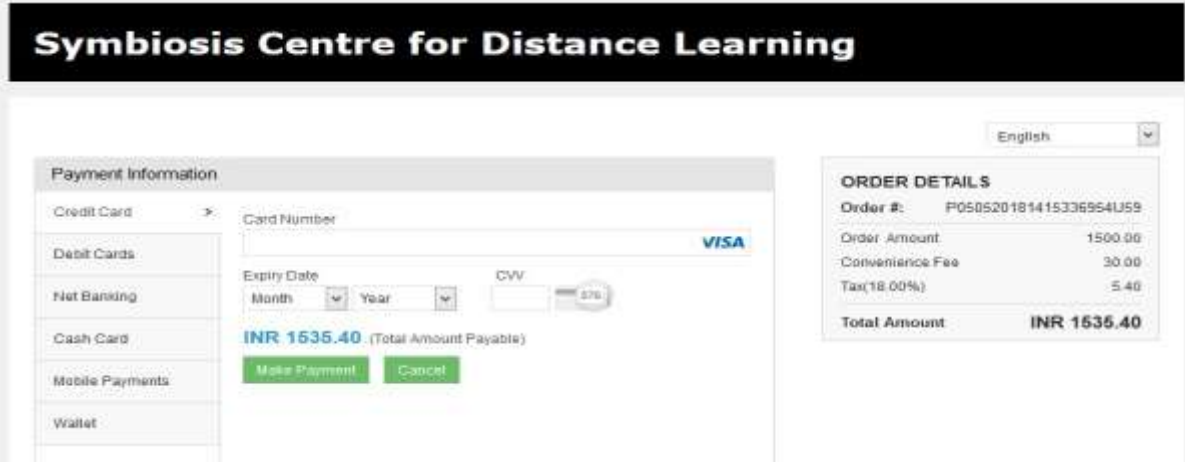

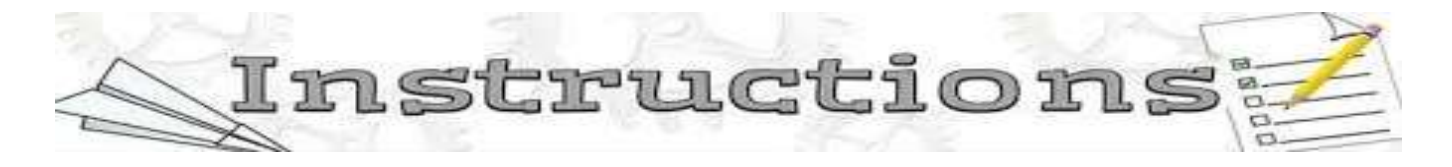

Step 3: After successfully purchasing the application form click on Home button and re-login to proceed further.

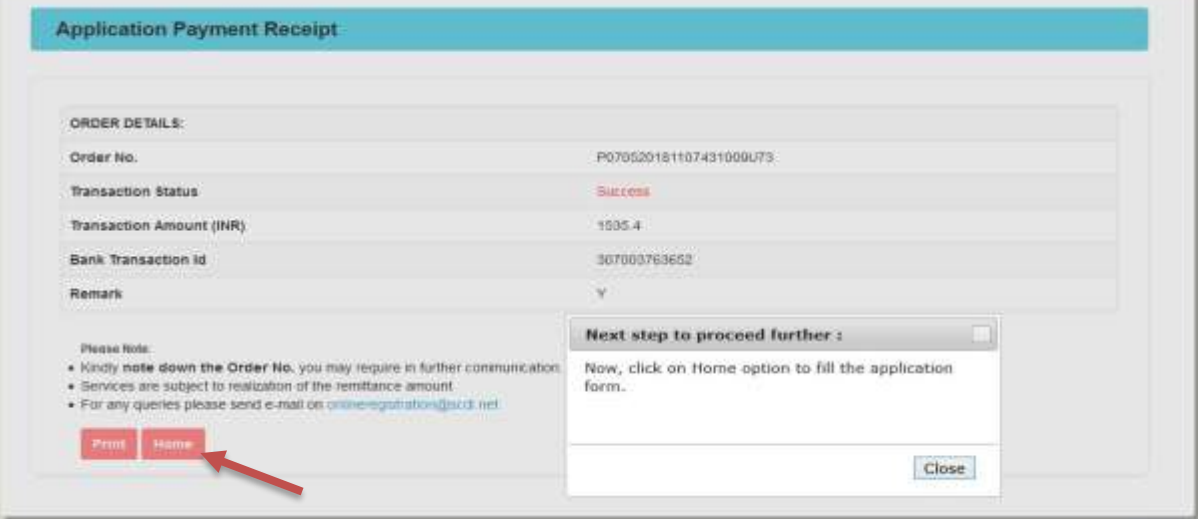

Step 4: Click on the option Fill Application Form.

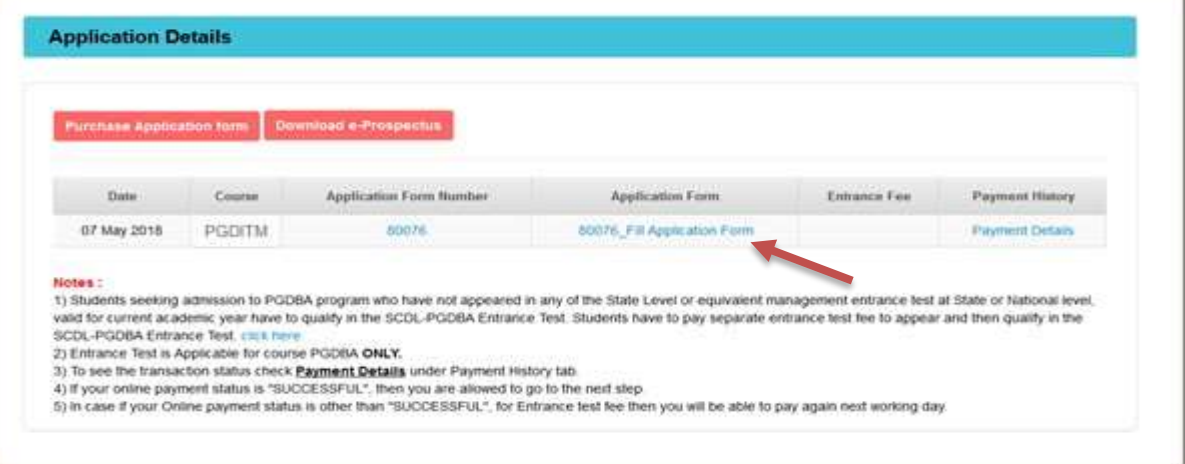

• Basic:

Select the program name which you wish to apply for admission.

If program applied is PGDBA

- O Select only one specialisation. E.g. Marketing.
- **O** Select One elective for  $3^{rd}$  sem under the selected specialisation e.g. Techniques of Operations Efficiency
- **O** Select One elective for  $4^{\text{th}}$  sem under the selected specialisation e.g. Business Process ReEngineering

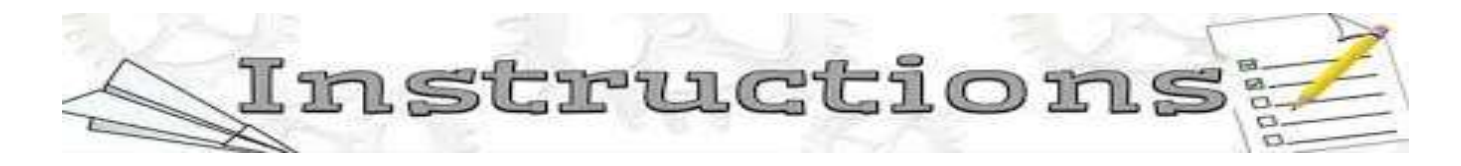

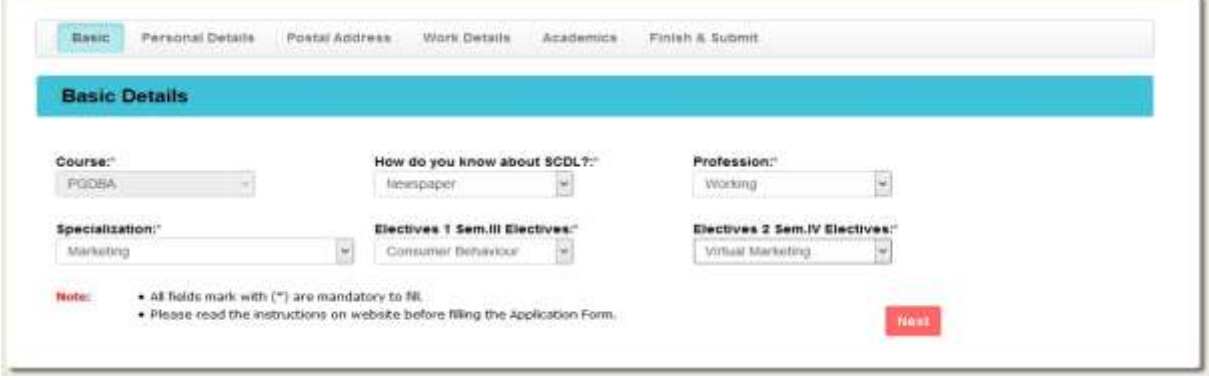

Other than PGDBA

- **O** Select any one program other than PGDBA.
- O Select the option, as how you received information about SCDL programs e.g. Newspaper. And the Profession you are into: Working.
- Personal Details:

Fill in your correct personal details e.g. name, DOB, Gender, Marital status etc.

- Select the Admission Category as applicable.
- General Category: Students, who have completed their education in India and would like to take their examination from India and avail of all services in India, will be considered in the General Category
- Defence / Para-Military / Police Category: Applicable to actively serving personnel's only. Personnel in civilian category, working in Defence establishments (Ministry of defence/D.R.D.O. etc...), dependents / retired / ex service men will be considered under General category.
- International Category: International students are those who hold the passport issued by a foreign country, including people of Indian origin (NRIs) who have acquired the nationality of a foreign country.
- **O** SAARC Category: The South Asian Association for Regional Cooperation (SAARC) is an organisation of South Asian nations of Afghanistan, Bangladesh, Bhutan, India, Maldives, Nepal, Pakistan and Sri Lanka. Students holding passport issued by a SAARC country (except India), including people of Indian origin (NRI's) who have acquired the nationality of a SAARC country.

Note: Students holding Indian passport but residing in SAARC / International country at the time of applying for admission irrespective of the duration of their stay and having valid visa will also be considered as SAARC / International country students.

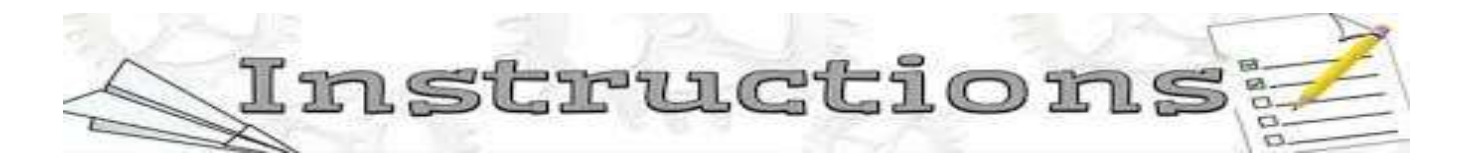

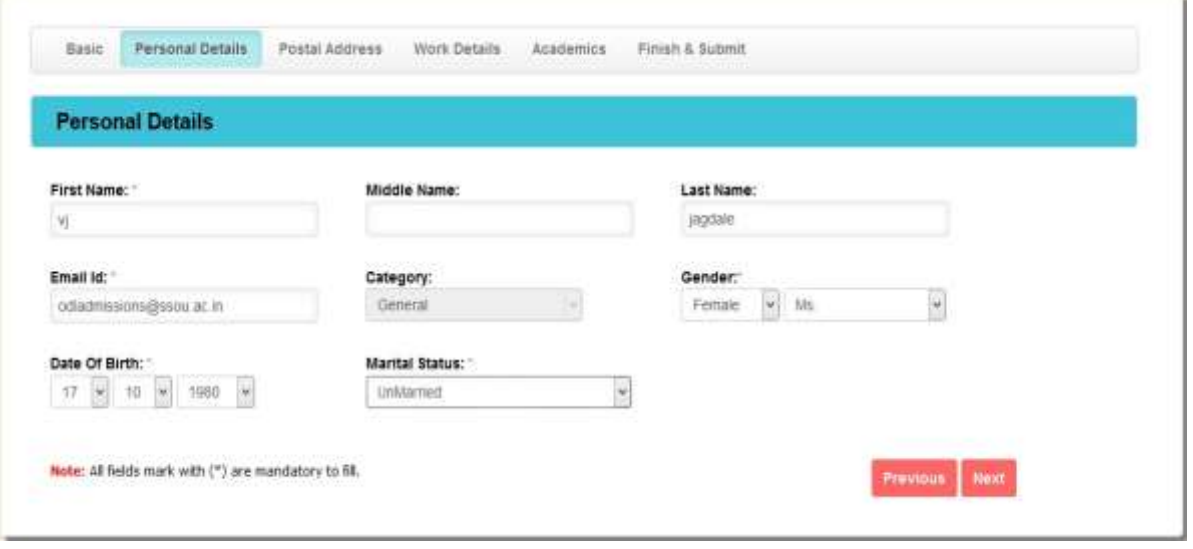

• Communication Address and Permanent Address:

Mention your detailed postal address. Mention Landmark, if any. All correspondence by post shall be couriered/dispatched to this address. It has to be given accurately. Give your direct contact mobile number and an alternate contact number Give your active personal email id, to receive all information by email. Note: in case contact details are not mentioned clearly the form shall not be considered. Mention your permanent address clearly. Pincode for the address is mandatory.

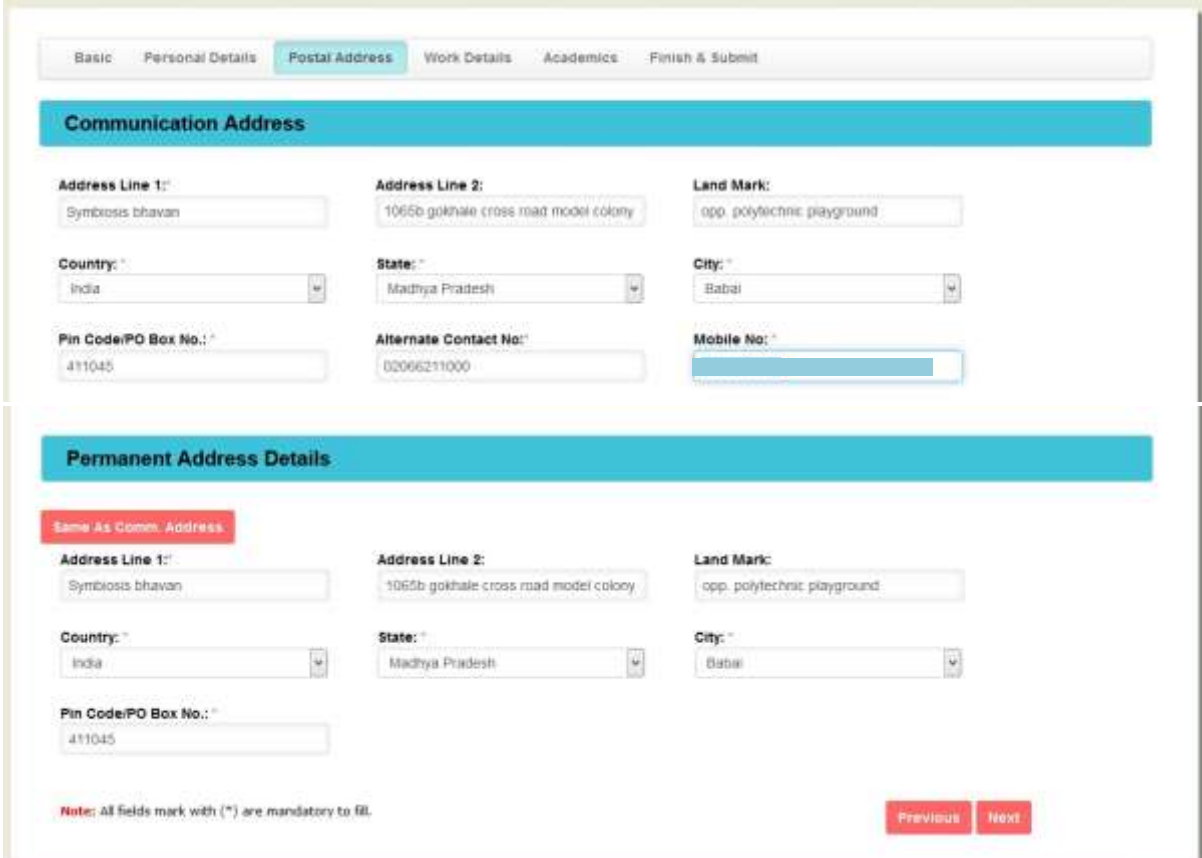

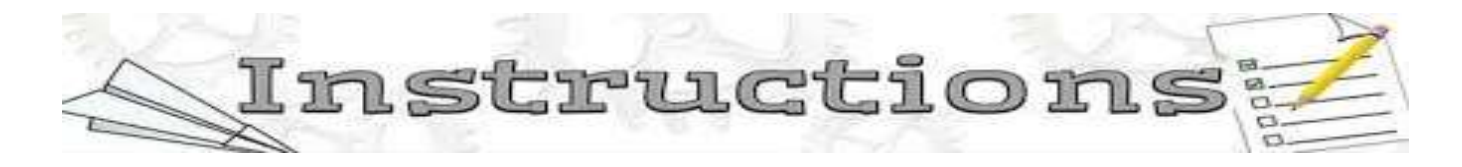

• Work Experience Details

Other Working Professionals who are not under Defence category, but are working have to mention their name and address of organization etc. for PGDBA program applicant, if you have applied for exemption from appearing in SCDL PGDBA Entrance Test, subject to have 3 or more than 3 years of work experience, you have to fill the working details and attach supporting documents in the prescribed format.

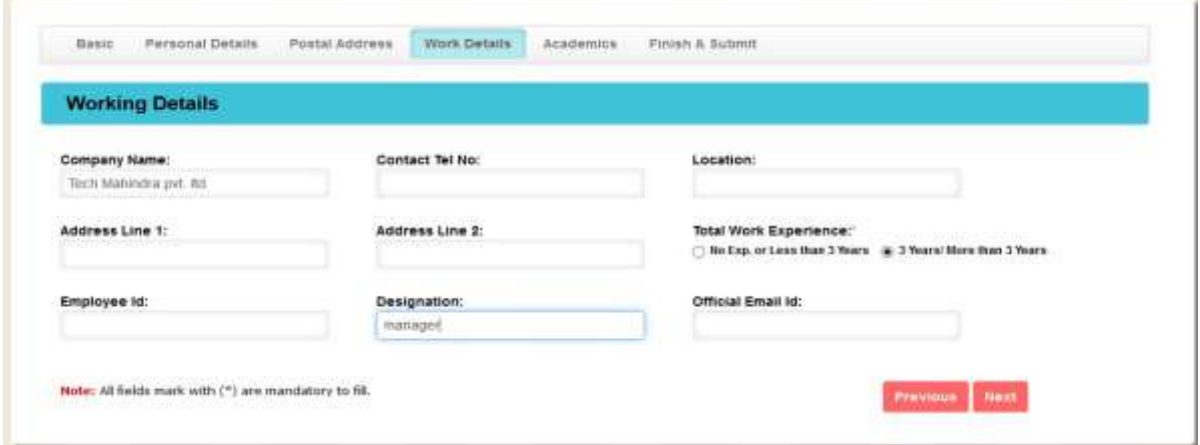

Defence / Paramilitary / Police personnel's have to fill in the service related information like, Service no., rank date of commission and retirement.

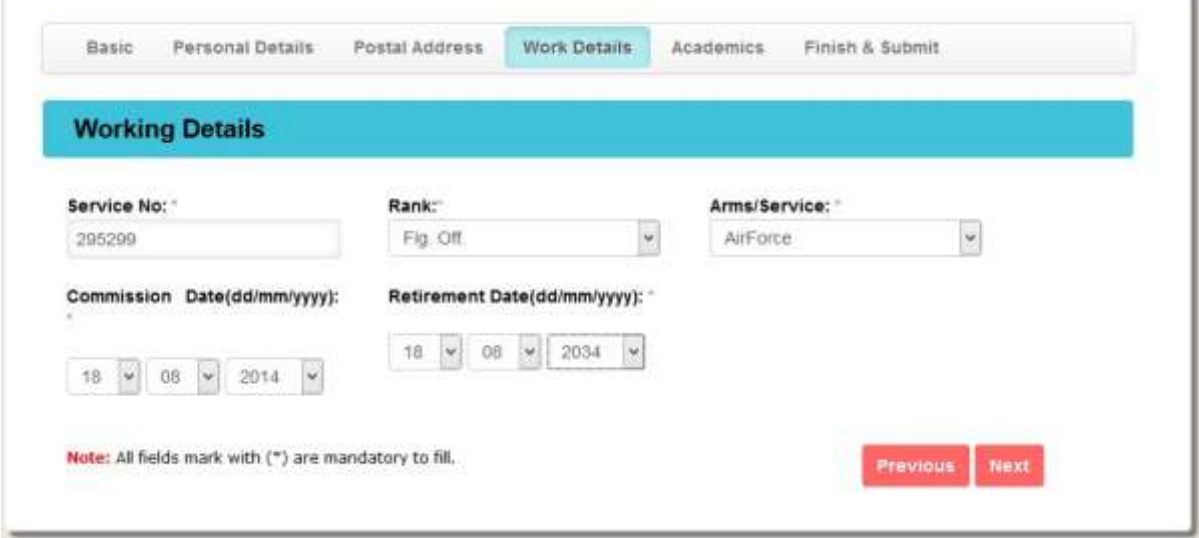

### **Academics Details**

Academic Details are to be filled in by students. Note: In case applicant has appeared for final year of exams at graduation / bachelor's degree program in current year and is waiting for the result and marksheet, they should mention the year of passing as 2018, and under the % Marks column mention the percentage scored in the previous year/semester and mention "Result Awaited" by hand after taking print out of application form. Select the mode of education (Distance or Regular) in which you have completed. Finally click on **Save Academic Details** and then click **Next.**

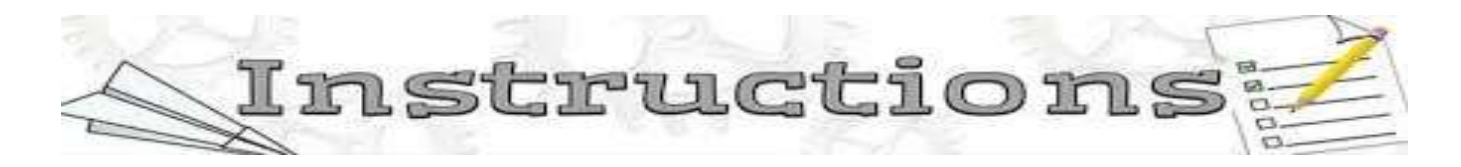

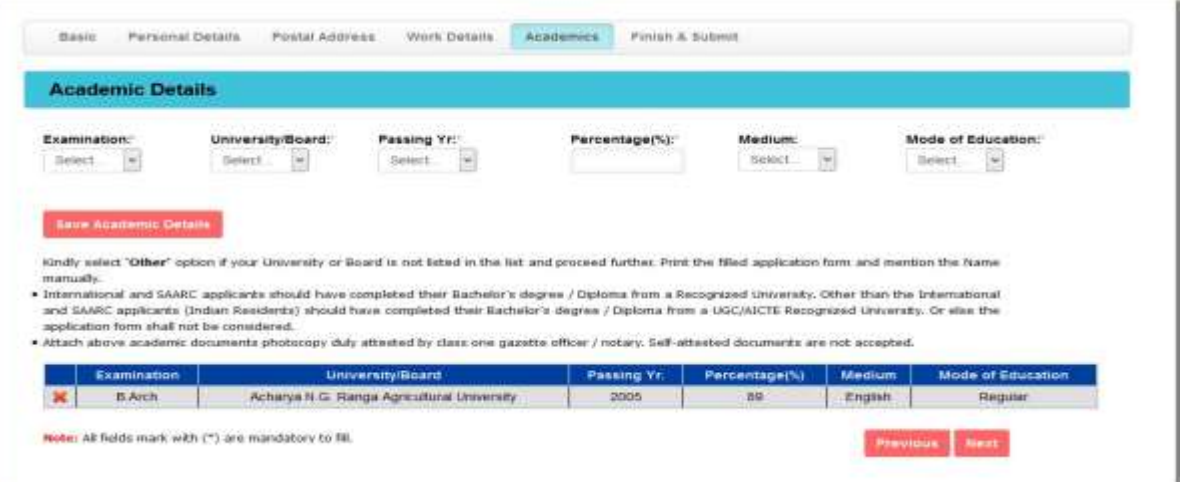

#### • **Finish and Submit**

Applicant is recommended to go through the points mentioned under the certificate of undertaking carefully and click the check box and then click on finish tab to submit your application form online.

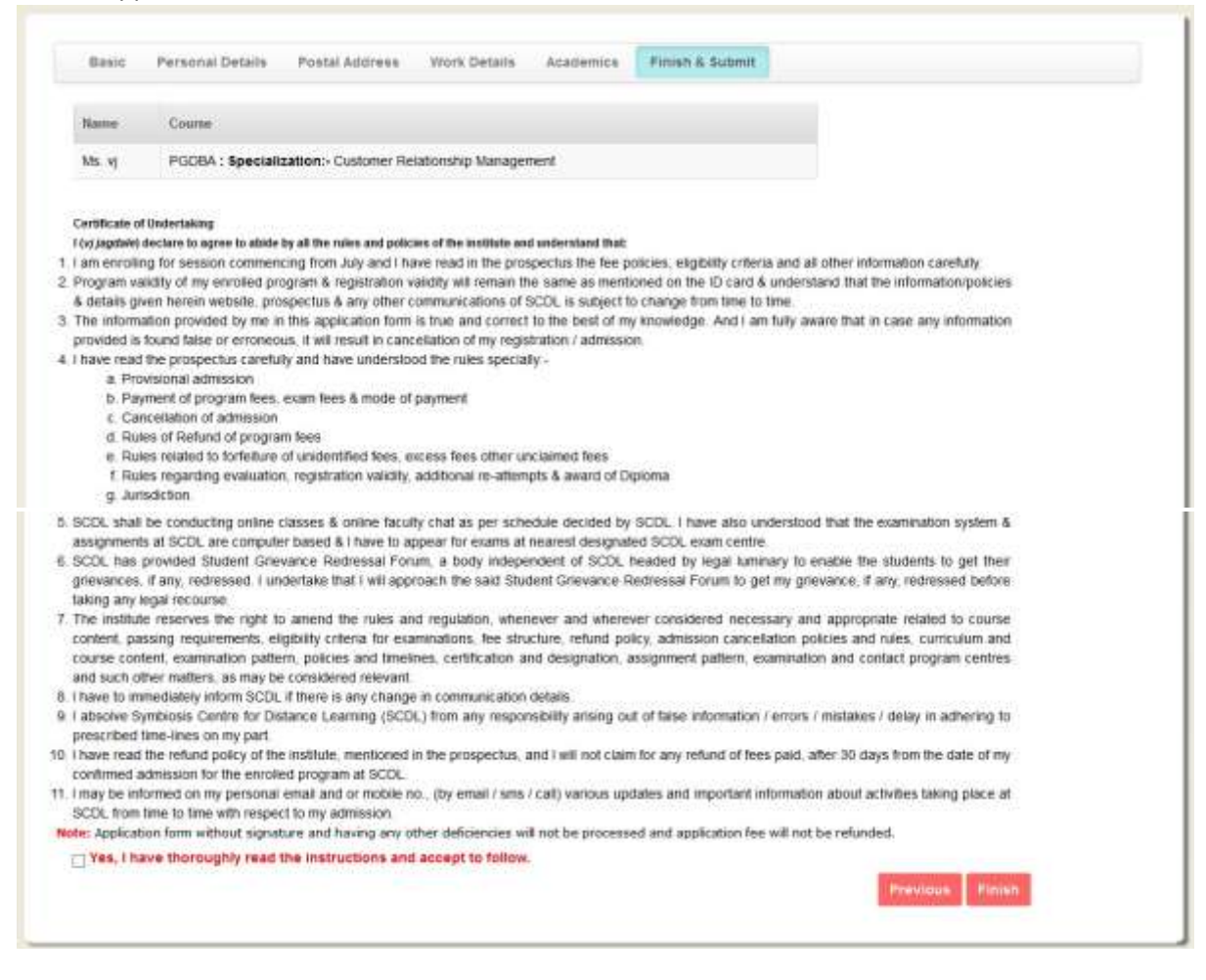

#### • **Entrance Test :**

Entrance test is neither applicable for any student nor any program.

#### **Step 5: Registration Process**

• **Print Application Form:** 

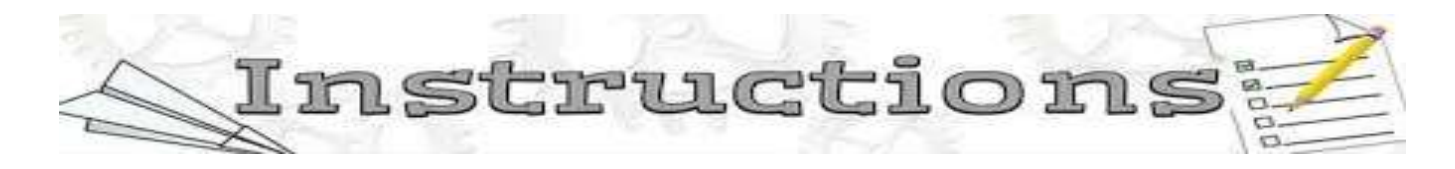

a. After filling the application form online successfully. Again login to your apply online account and click on **Download Form** to print the application form. Sign the application form, mention the date and place.

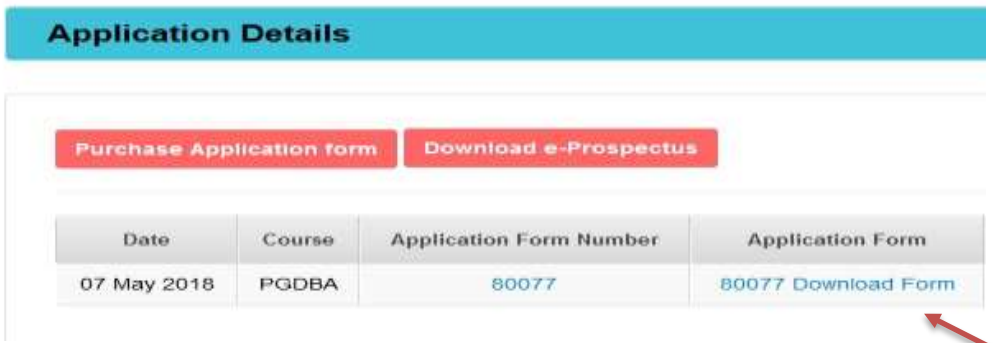

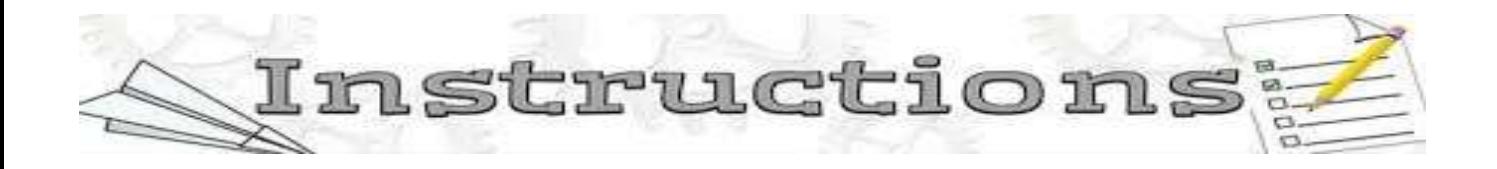

b. Check list of documents to be attached with the application form:

2 recent passport size colour photograph (Selfie and side face photo are not accepted).

Clear xerox copy of your govt. photo identity proof (e.g. Passport / PAN / Aadhar Card / Election Card / Driving Licence). Ensure your photo is clear in the xerox, & is not black or blur.

Photocopy of your Bachelor's degree program degree certificate/provisional or passing certificate, duly attested by a Gazette Officer or Notary, as per the applicable eligibility for the desired program.

Attach any other document as applicable as per the applied program.

**[Note: Click here for more information on Attestation of document by a Gazette Officer or Notary](http://www.scdl.net/applyonline/pdf/Attestation%20of%20documents.pdf)**.

### **Step 6: Payment of Program Fee:**

Applicant is recommended to attach a program fee DD with the application form and mention the Demand Draft (dd) details like, dd no., dd date, dd amt. and bank name from where the dd is prepared. SCDL will not be responsible for depositing of any DD which is not payable in Pune or cash sent by post/courier. Payments made via cheques and or any co-operative banks DD are not accepted.

**[Refer the sample of DD, attached here for your reference](http://www.scdl.net/applyonline/pdf/DD%20Sample.jpg)**.

Attach with the application form, the program fee DD, and the other documents as per the check list and courier it to SCDL Pune head office at the below given postal address.

### **Postal Address of SCDL Pune Head Office:**

Symbiosis Bhavan, 1065 B, Gokhale Cross Road, Model Colony, Pune - 411016, Maharashtra